# **家族会員登録方法**

新規でコミュファ会員に登録するご家族を招待する場合

### **JEETALE by COC**

#### **コミュファ光ご契約者さまにてMyコミュファID紐づけ後に実施してください**

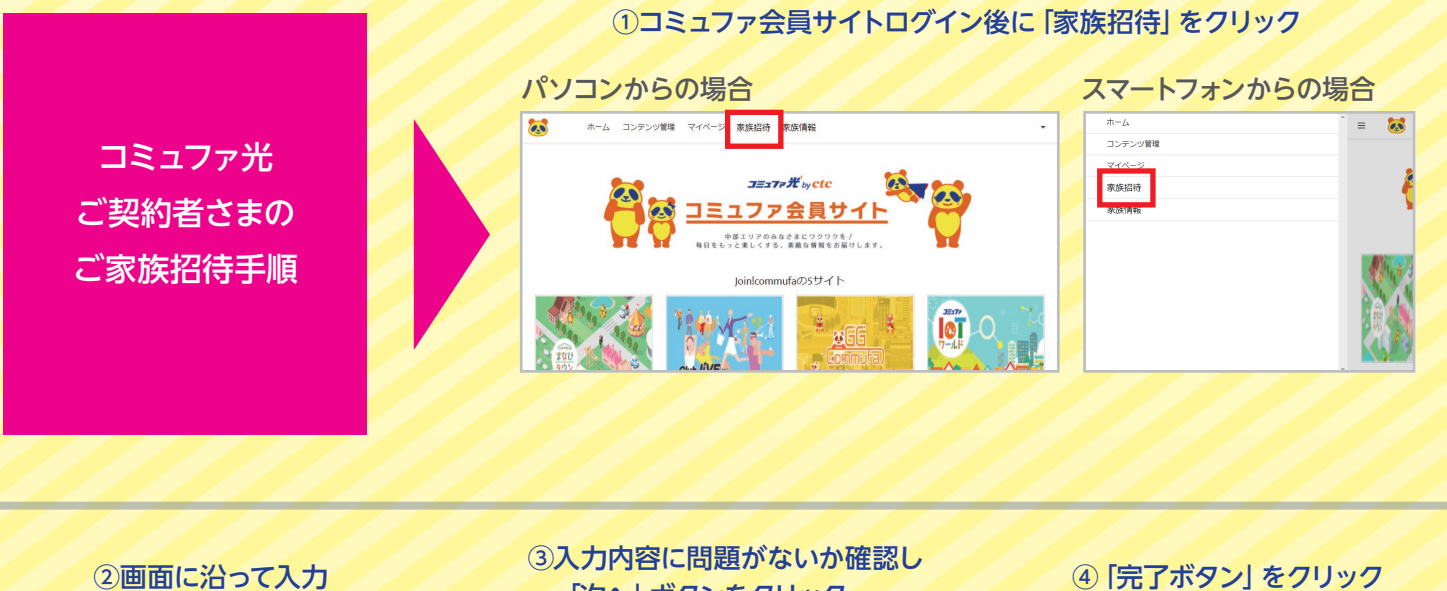

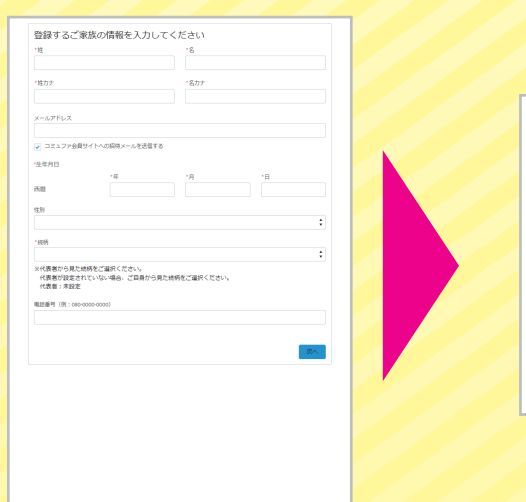

### 「次へ」ボタンをクリック

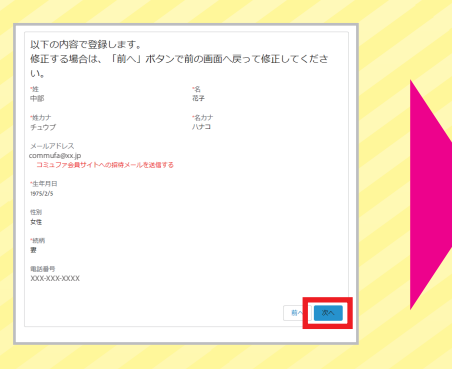

## 家族情報の登録が完了しました。<br>ご家族さまのメールアドレスに招待メールを送信しましたのでご確認く<br>ださい。

#### ご家族は9名までご登録いただけます。 (ご契約者を含むと10名) 10名からはエラーとなります。

 $\sqrt{\pi}$ 

1家族あたり9名までご家族情報を登録できます。<br>お客さまのご家族はすでに9名分登録されています。

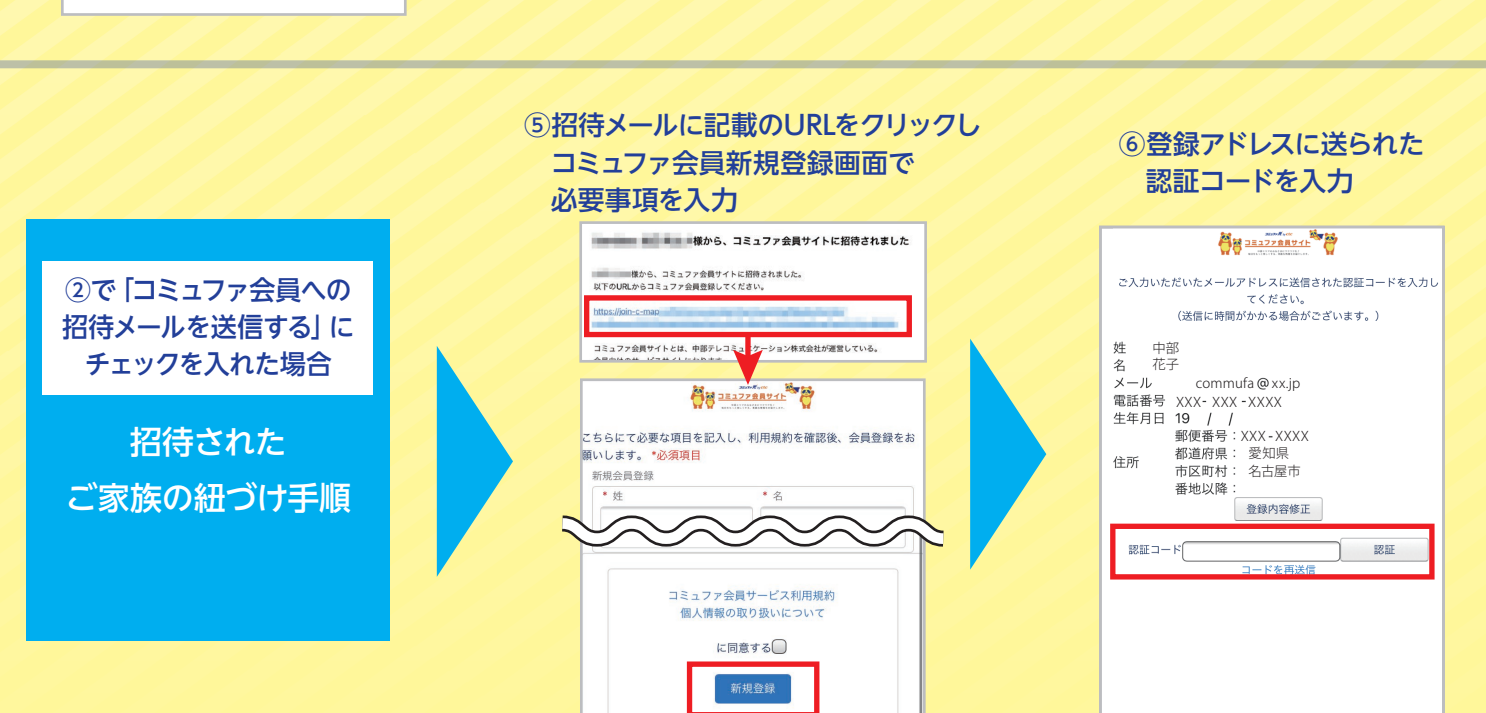

※②で入力いただいた内容が反映されます。